Министерство образования Московской области-Частное образовательное учреждение среднего профессионального образования Нодольский коллеаж «Нарус»

COETACORAHO: Директор «Мазани-студии исчати» Яковлева

УТВЕРЖДАЮ: Дипектор колледжи И.А. Севостьянова  $20231.$ 

#### РАБОЧАЯ ПРОГРАММА профессионального модуля

# ПМ.01 «Разработка художественно-конструкторских (дизайнерских) проектов промышленной продукции, предметно-пространственных комплексов»

# МДК.01.03 «Дизайн-просктирование / анимация»

Специальность: 54.02.01 Дизайн (по отраслям)

Г.о. Подольск  $20231.$ 

МДК.01.03 Дизайн-проектирование/ дистриплины Рабочая программа соответствии с требованиями Федерального апимация составлена B. государственного образовательного стандарта среднего профессионального образования ФГОС СПО (Приказ Минироевещения России от 05.05.2022 N 308) по специальности 54.02.01 Дизайн (по отраслям).

Рабочая программа предназначена для обучения студентов колледжа, изучающих МДК.01.03 Дизайн-проектирование/ анимация

в качестве обязательной диспиплины общепрофессиональной подготовки.

Рабочая программа учебной дисциплины рассмотрена и одобрена на заседании предметно-цикловой комиссии общепрофессиональных дисциплин. Протокол № 1 от «28» августа 2023 г.

#### Разработчик:

(Seller) преподаватель Шевелева И.В.

#### СОГЛАСОВАНО:

Председатель НЦК общепрофессиональных дисциплин Allenenena VI.B. <u>e 26% abeyen 2023 r.</u>

# **СОДЕРЖАНИЕ**

**стр.**

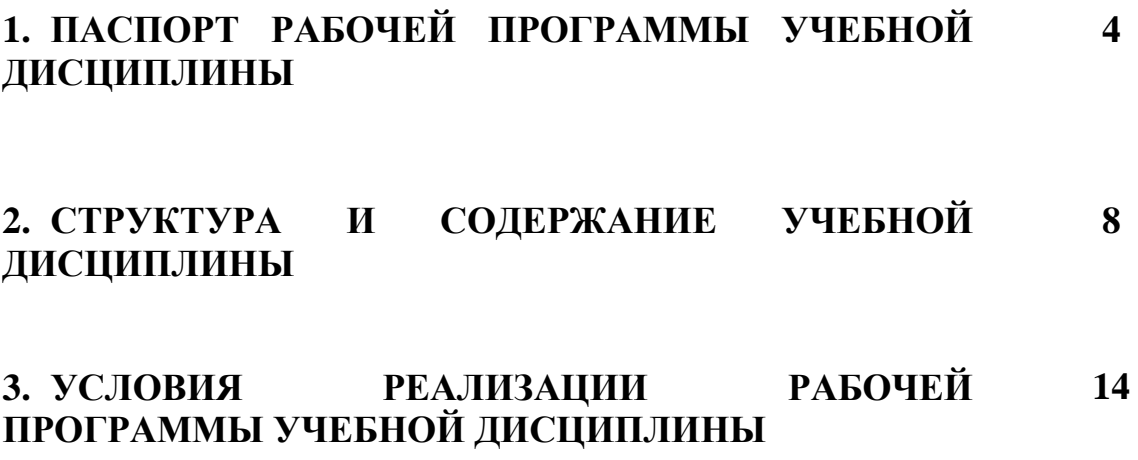

Содержание программы «Компьютерная графика и анимация» соответствует научно – технической направленности и способствует развитию мотивации личности к познанию и творчеству, создает условия для творческой самореализации современными средствами информационно коммуникативных технологий.

Актуальность данной программы обусловлена информационным развитием современного общества и компьютерная графика - одно из наиболее бурно развивающихся направлений информационных технологий в образовательном процессе. Компьютерная графика и анимация являются одним из наиболее перспективных и популярных направлений современной информатики. Визуальная составляющая современных информационных технологий базируется на основе красочных графических элементов, разнообразных видов анимации, интерактивных элементов управления. Любой продукт информационных технологий не будет привлекать внимания пользователя без графической и анимационной составляющей. Создание содержащего "коллекции изображений, текстов и данных, продукта, сопровождающихся звуком, видео, анимацией и другими визуальными эффектами, включающего интерактивный интерфейс и другие механизмы управления" составляют основу компьютерной графики и анимации. Мультимедиа - сумма технологий, позволяющих компьютерам вводить, обрабатывать, хранить, передавать и выводить такие типы данных, как текст, графика, анимация, оцифрованные неподвижные отображения, видео, звук, речь.

Данная образовательная программа педагогически целесообразна, т.к. при ее реализации создаются условия для:

- творческого развития личности;

- развития мотивации личности познанию и творчеству;

- эмоционального благополучия.

Новизна данной программы обусловлена активным использованием средств анимации, которые затрагивают широкий спектр направлений в информационных технологиях. Это: графика (векторная, растровая, 3D), веб технологии, программирование и др. Программа разделена на несколько направлений: «Компьютерная графика и анимация в программах 2D графики», «3D графика и анимация», «Обработка и создание видеороликов», «Создание и оформление интерактивными элементами Web проектов».

программы «Компьютерная Пелью графика  $\overline{M}$ анимания» является создание условий. обеспечивающих социально-личностное, познавательное, творческое развитие в процессе изучения основ графики и анимации с использованием компьютерных технологий.

Задачи программы: Образовательные

теоретическое и практическое изучение технологий применения мультимедийных технических и программных средств по созданию и обработки компьютерной графики и анимации;

- применение продуктов компьютерной графики и анимации в пользовательской среде;

- приобретение базовых практических знаний и навыков, необходимых для самостоятельной разработки мультипликации, коротких Gif анимаций, презентаций, интерактивных элементов для web-публикаций и различных приложений, а также для разработки объектов растровой, векторной и трехмерной графики;

- приобретение творческих навыков работы в следующих программах: Adobe Photoshop, Microsoft Power Point, Corel Draw, Google SketchUp, Blender, Macromedia Flash, Gimp, Windows Movie Maker и др.

*Развивающие:*

- формирование познавательной и творческой деятельности;

- развитие эмоциональных возможностей в процессе создания творческих проектов по анимации и графике;

- улучшение памяти, мышления, воображения.

*Воспитательные*:

- создавать положительную эмоциональную атмосферу на занятиях;

- сформировать дружный коллектив участников;

- развивать положительные качества личности - инициативносить, коммуникабельность, смелость.

- формировать информационно-коммуникативные навыки, способствующие социализации в обществе;

- формировать гражданственность и патриотизм;

- создавать в объединении творческую атмосферу сотрудничества и взаимопомощи;

- обеспечивать коллективную согласованность действий в общей работе и максимальное разнообразие в индивидуальной творческой деятельности;

активизировать совместную деятельность педагога и родителей по воспитанию информационно - коммуникативной деятельности;

- воспитывать доверие к партнёру и внимание к его действиям;

- формировать умения общаться со сверстниками в различной социальной среде.

 Реализация программы проводится в соответствии в основными **педагогическими принципами**: от простого к сложному, от известного к неизвестному, воспитывающее обучения, научности, систематизации и последовательности, сознательности и активности, доступности, прочности, наглядности.

В основу программы положены ведущие компетентностные и **методологические принципы** современной педагогики и психологии:

1. **Системный подход**, сущность которого заключается в том, что относительно самостоятельные компоненты рассматриваются не изолированно, а в их взаимосвязи, в системе с другими. При таком подходе педагогическая система работы рассматривается как совокупность следующих взаимосвязанных компонентов: цели образования, субъекты педагогического процесса, содержание образования, методы и формы педагогического процесса и предметно-развивающая среда.

2. **Комплексный подход** к занятиям означает выполнение разных заданий по нескольким темам. Практический характер прохождения тем делает это возможным. Комплексный подход позволяет творчески подходить к планированию каждого конкретного занятия, подбирать задания и упражнения таким образом, чтобы успешное выполнение упражнений по одной из тем служило базой для успешного выполнения упражнения по другой. Комплексный подход позволяет вести работу над разными умениями и навыками одновременно и обеспечивать её последовательное усложнение.

3. **Личностно – ориентированный подход**, утверждающий представления о социальной, деятельной и творческой сущности как личности. В рамках данного подхода предполагается опора в воспитании обучении на естественный процесс саморазвития задатков и творческого потенциала личности, создания для этого соответствующих условий.

4. **Деятельностный подход**. Деятельность - основа, средства и решающее условие развития личности. Поэтому необходима специальная работа по выбору и организации. Это в свою очередь, предполагает обучение выбору цели и планированию деятельности, ее организации и регулированию, контролю, самоанализу и оценке результатов деятельности.

5. **Полусубъектный подход** вытекает из того, что сущность человека значительно богаче, разностороннее сложнее, чем его деятельность. Личность рассматривается как система характерных для нее отношений, как носитель взаимоотношений и взаимодействия социальной группы, что требует особого внимания к личностной стороне педагогического воздействия.

6. **Культурологический подход** обусловлен объективной связью человека с культурой как системой ценностей, не только развивается на основе освоенной им культуры, но и вносит в нее нечто принципиально новое, т.е. он становится творцом новых элементов культуры. В связи с этим освоение культуры как системы ценностей представляет собой, во-первых, развитие и во-вторых, становление его как творческой личности.

**Технологическую основу** программы составляют следующие технологии:

• технология творческой деятельности средствами информационно коммуникативной деятельности в объединении «Компьютерная графика и анимация»;

• педагогические технологии на основе личностной ориентации образовательного процесса:

- педагогика сотрудничества;

- педагогические технологии на основе эффективности управления и организации образовательного процесса:

- групповые технологии;

- технологии индивидуального обучения;

- педагогические технологии на основе активизации и интенсификации деятельности учащихся:

- игровые технологии;
- проблемное обучение.

Реализации этих технологий помогают следующие организационные формы: теоретические и практические занятия.

Изучение материала курса требует начальной подготовки основ пользования персональным компьютером и основ пользования стандартными инструментами офисных приложений.

#### *Техническое обеспечение программы*

Компьютерный класс с индивидуальным рабочим местом на компьютере для каждого учащегося. Мультимедийный проектор для демонстрации практических примеров и визуального обсуждения творческих проектов учащихся курса. Набор бесплатных графических приложений по основным направлениям компьютерной графики: Gimp, Picasa, Google SketchUp, InkScape, Blender. Также стандартный набор офисных приложений: Microsoft Power Point, Microsotf Word. Ткаже дополнительно набор платных или условно платных программ: Adobe Photoshop, Corel Draw и др.

#### *Ожидаемые результаты*

*Знать:*

- Создавать и редактировать объекты векторной и растровой графики

- Создавать короткие анимационные ролики и интерактивные элементы на основе векторной и растровой графики.

- Пользоваться графическими библиотеками для оформления презентаций и других мультимедийных проектов

- Создавать красочные презентации с использованием элементов

- Создавать проекты с использованием трехмерной графики

- Создавать и редактировать 3D объекты, а также создавать анимации на основе 3D графики

- Совмещать продукты векторной, растровой и 3D графики *Уметь:*

- Создавать GIF анимации с использованием слоев, стилей, на основе покадровой анимации.

- Создавать управляемую анимацию

- Оформлять веб документы элементами анимации и графики

- Создавать собственные простые веб документы с использованием анимаций и графики

### **СТРУКТУРА И СОДЕРЖАНИЕ ДИСЦИПЛИНЫ**

**2.1 Объем учебной дисциплины и виды учебной работы**

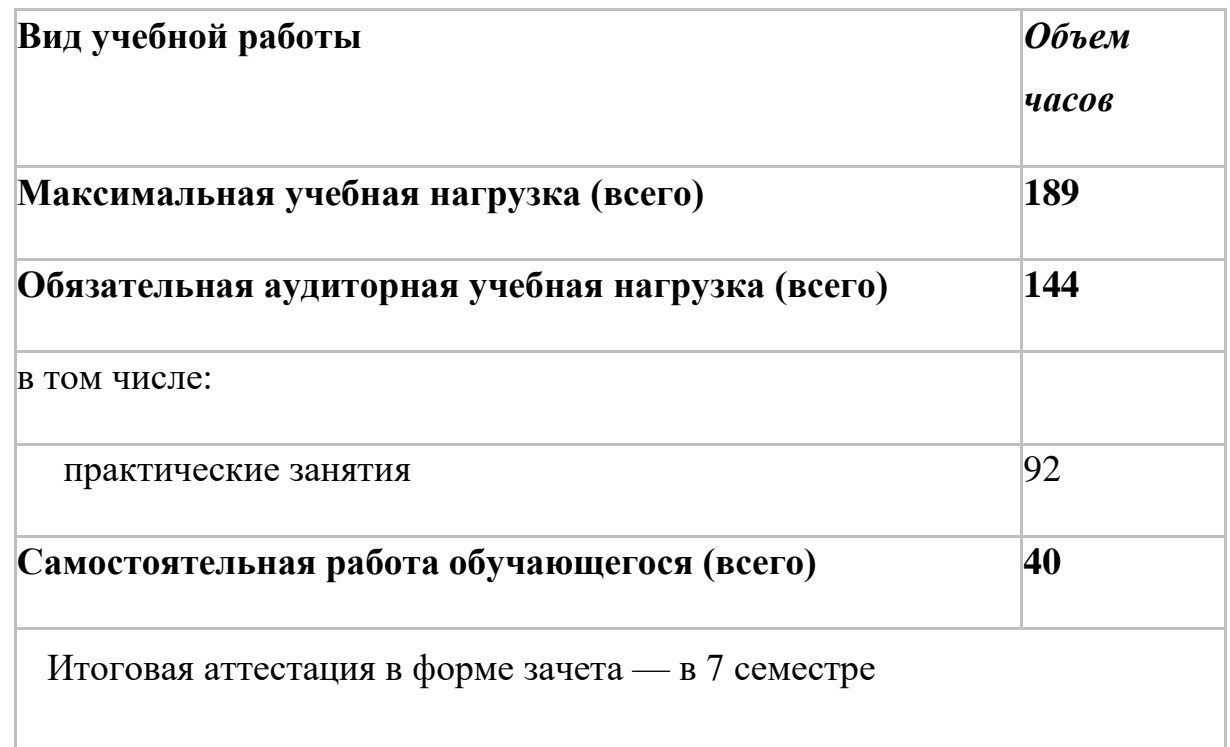

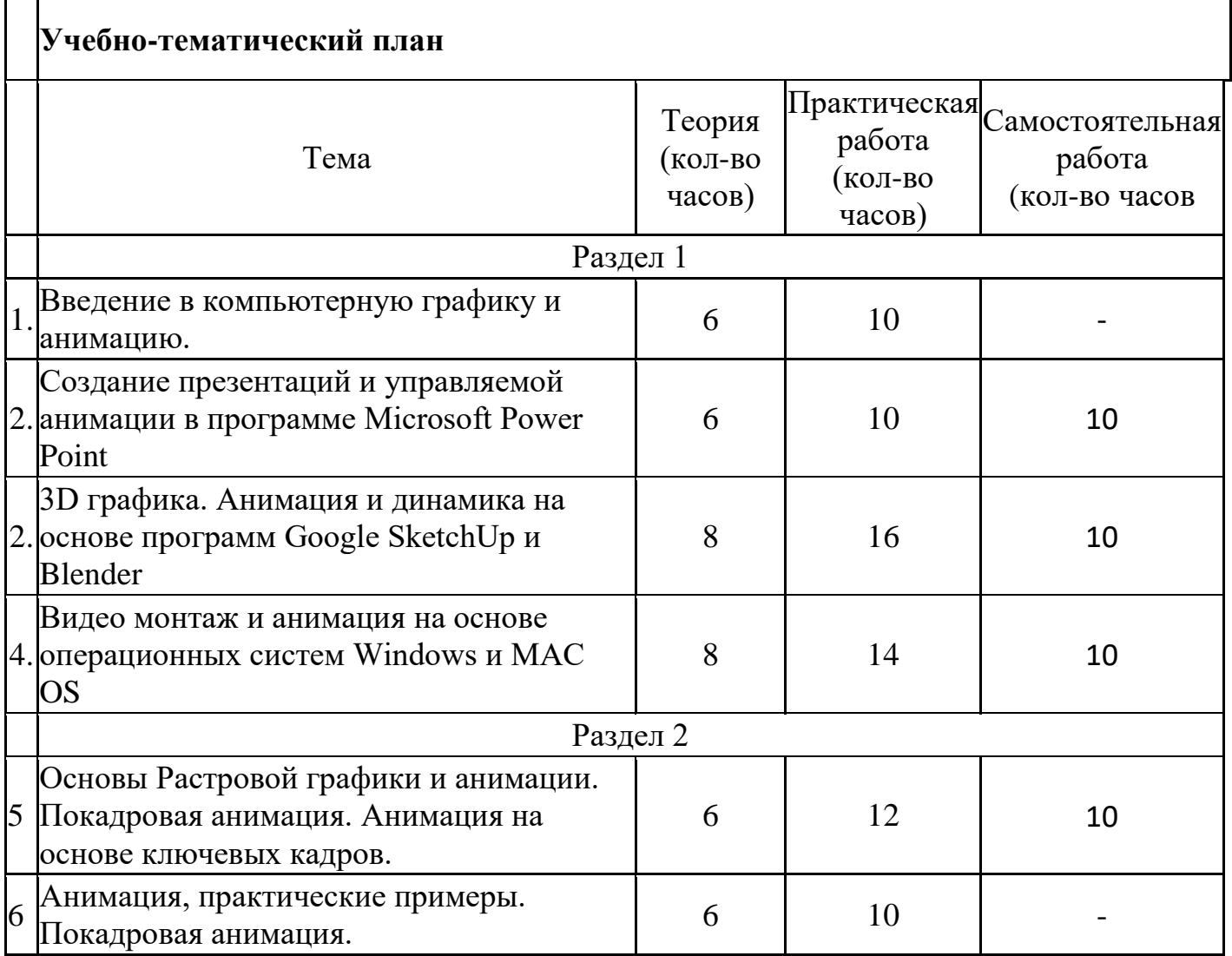

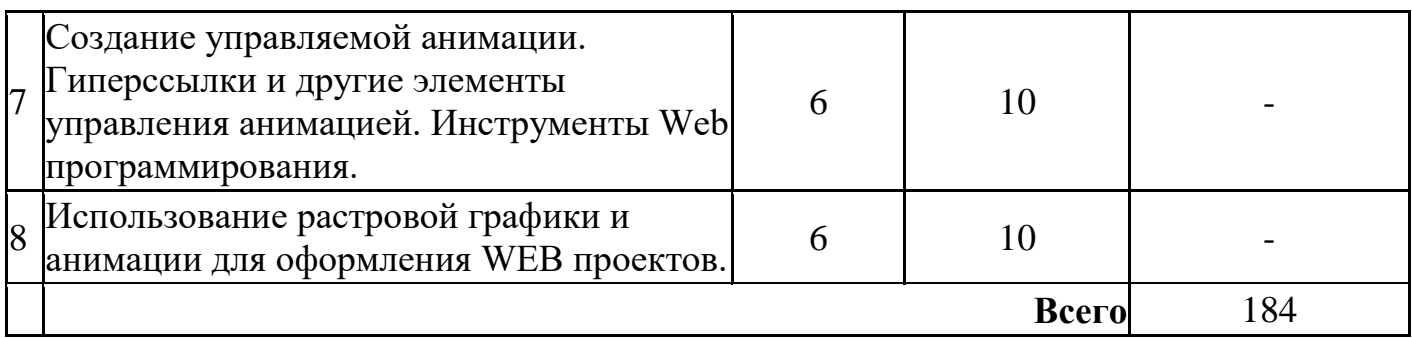

#### **2.2 Содержание учебно-тематического плана**

#### **Раздел 1.**

#### **Тема 1. Введение в компьютерную графику и анимацию.**

1.1. Знакомство с основными принципами создания анимации. Виды анимации. Анимация на основе ключевых кадров, покадровая анимация. Gif анимации.

1.2. Векторная анимация. Сохранение анимации. Форматы файлов анимации.

1.3. Flash анимация. Управляемая анимация.

1.4. Использование анимации для оформления WEB страниц. Интерактивные элементы.

1.5. Создание бегущей строки. Различные варианты анимации текста.

1.6. Оформление анимации. Основы растровой графики. Импорт анимации, использование фото клипартов.

1.7. Оформление анимации. Основы векторной графики. Импорт анимации, использование графических библиотек.

1.8. Знакомство с основами 3D графики. Трехмерное моделирование и анимация.

### **Тема 2. Создание презентаций и управляемой анимации в программе MicrosoftPowerPoint**

2.1. Основы векторной графики в Power Point. Создание сложных векторных объектов. Группировка, слияние, трансформация векторных фигур.

2.2. Использование клипартов векторной и растровой графики.

2.3. Текст в Power Point. Эффекты с текстом: тени, обводка, имитация объема, искажение, текстуры. Текстовые фреймы: создание и редактирование.

2.4. Анимация в Power Point. Анимация появления, изменения, исчезновения объектов. Путь анимации: создание, редактирование.

2.5. Использование Gif анимаций. Совмещение файлов анимации и инструментов создания анимации Power Point

2.6. *Практическое задание.* Создание мультфильма с использованием инструментов программы Power Point.

2.7. Покадровая анимация. Анимация трансформации, прозрачности, имитация 3D анимации и др.

2.8. *Практическое задание.* Создание анимации печатающий текст.

2.9. Управляемая анимация. Использование гиперссылок. Настройка слайдов для управляемой анимации.

2.10. *Практическое задание.* Создание игрового теста с использованием гиперссылок.

2.11. *Практическое задание.* Создание игры *«Лабиринт»*

**Тема 3. 3D графика. Анимация и динамика на основе программ GoogleSketchUp иBlender**

3.1. Знакомство с принципами трехмерной графики на основе программы Google ScetchUp. Моделирование трехмерных объектов. Инструменты выдавливания, клонирования, трансформации, ведение по указанному пути и др.

3.2. Анимация. Создание кадров. Анимация инструментов управления трехмерным пространством: вращение, перемещение, приближения и отдаления. Сохранение и экспорт анимации.

3.3. Использование 3D моделей. Импорт моделей. Редактирование групп и компонентов.

3.4. *Практическое задание.* Создание анимации *«Прогулка по трехмерному пространству»*

3.5. Создание трехмерной визуализации. Строим модель города.

3.6. Назначение материалов. Создание библиотек материалов и цвета.

3.7. Анимация сцены, состоящей из нескольких динамичных и статичных объектов.

3.8. Динамика: динамика твердых и мягких тел. Динамика и анимация частиц. Анимация по траектории.

3.9. Анимация при помощи деформаторов. Grath Editor (редактор анимационных кривых). Создание своих скриптов.

3.10. Моделирование и анимация на основе скелета и кинематики.

Анимация движения живых объектов.

2.12. Создание цикла ходьбы по методу обратной кинематики.

3.11. *Практическое задание:*Создание анимации движущегося человека и других объектов 3D библиотек.

3.12. Освещение. Анимация освещения в 3D сценах. Сценарий создания освещения.

3.13. *Практическое задание:*создание сцены 3D анимации «Источник света»

# **Тема 4. Видео монтаж и анимация на основе операционных систем Windows иMACOS**

4.1. Знакомство с программами компьютерной графики в MAC OS, IPhoto Основы создания видео презентаций в IMOVIE

4.2. Создание видео проектов в программе IMovie. Импорт видео файлов. Типы видео файлов. Нарезка видео файлов. Основы видеомонтажа

4.3. *Практическое задание:* видеомонтаж «Мультфильм в кино»

4.4. Импорт графики, музыки. Экспорт. Нарезка музыкальных файлов. Объединение видео, музыки, фото.

4.5. *Практическое задание:* создаем музыкальный фильм.

4.6. Создание видео проектов в программе Movie Maker. Импорт видео файлов. Нарезка видео файлов. Основы видеомонтажа

4.7. Создание видео презентаций. Эффекты переходов, титры.

4.8. Редактирование фотоизображений в IPhoto. Инструменты корректировки и кадрирования

4.9. Создаем фото коллаж. Инструменты выделения, трансформации, слои, корректировка.

4.10. Основы видеосъемки. Правила композиции, крупный план, съемка движения.

4.11. Подведение итогов. Повторение пройденного материала.

4.12. *Практическое задание.* Снимаем и создаем фильм.

# **Раздел 2**

**Тема 1. Основы Растровой графики и анимации. Покадровая анимация. Анимация на основе ключевых кадров.**

1.1. Анимация движения объектов. Анимация нескольких объектов, принцип столкновения объектов. Использование слоев для анимации по ключевым кадрам.

1.2. Взаимодействие статики и движения. Инструменты трансформации и деформации слоев. Анимация на основе фотоколлажа.

1.3. Использование слоев при создании анимации. Скорость анимации. Покадровая анимация.

1.4. *Практическое задание.* Создаем анимацию «Воздушные шары» Анимация столкновения нескольких объектов. Слои.

1.5. Эффекты анимации вращения объектов, анимация прозрачности. Покадровая анимация с использованием слоев и маски. Стили слоя.

1.6. Инструменты трансформации и деформации. Анимация вращения.

1.7. *Практическое задание.* Рисуем и анимируем мультипликационного героя «Смайлик». Использование эффекта «Clipping mask»

1.8. Основы работы с цветом и градиентными заливками. Создание сложных цветовых переходов, наложение слоев с использованием различных цветовых режимов.

1.9. Анимация цвета. Градиентные заливки, текстуры и т. п. Эффекты анимации с цветовыми переходами, анимация прозрачности.

1.10. *Практическое задание.* Рисуем и анимируем мультипликацию «Космические войны» Эффекты создания беспорядка объектов слоя и рельефа слоев.

1.11. Кисти и стили слоя. Настройка кистей, библиотеки. Создание своих кистей.

1.12. Анимация кистей. Использование визуальных эффектов в анимации.

1.13. Создание анимированного баннера для веб. страниц. Изменение информации в анимированном баннере. Взаимодействие статики и динамики.

### **Тема 2. Анимация, практические примеры. Покадровая анимация.**

2.1. Анимация пластики. Использование эффекта Пластика (Liquefy). Покадровая анимация. Использование слоев, маски.

2.2. Покадровая анимация с принципами отображения слоев. Объединение нескольких анимаций в один проект.

2.3. Текстовые анимации. Эффекты анимации с текстом: анимация печатающегося текста, деформация текста, обратный отсчет и др.

2.4. *Практическое задание*. Создаем анимацию считалку и эффект печатающегося текста. «Обратный отсчет»

2.5. Стили слоя для текста и других слоев. Анимация стилей: тени, тиснение, градиент, обводка, наложение слоев и др.

2.6. Использование кистей и стилей слоя при создании покадровой анимации. Настройка кистей, настраиваем беспорядок. Рисуем и аниммируем звезды, дождь, листопад и д.р.

2.7. Принцип анимации рисующей кисти. Инструменты рисования. Рисуем анимацию. Настройка кистей.

2.8. *Практическое задание.* Создаем анимацию рисующей кисти «Волшебная кисть»

2.9. Использование цветовой корректировки при создании анимации. Основы цветовой корректировки.

2.10. Инструменты цветовой корректировки и их анимация. Анимация изменения цветовых оттенков фотографии.

2.11. Создание рекламного ролика в GIF – стандарте. Объединение нескольких анимаций в один видео ролик. Размещение Gif анимаций на сайтах, блогах и других Интернет ресурсах

*2.12. Практическое задание.* Создаем анимацию цветовых переходов и градиентных заливок «Цветовой гипноз»

2.1. Соединение различных форм анимаций и видео проектов. Наложение звука и трехмерных эффектов.

2.2. Совмещение трехмерной и двухмерной анимаций. Создание визуальных эффектов с текстурами

2.3. *Практическое задание.* Создаем анимацию с использованием 3d технологий и 2d графики

**Тема 3. Создание управляемой анимации. Гиперссылки и другие элементы управления анимацией. Инструменты Web программирования.**

3.1. Создание и использование гиперссылок в Power Point.

3.2. *Практическое задание.* Управляемая анимация. Создание теста на основе гиперссылок..

3.3. Использование видео и звуковых файлов для оформления презентаций и web приложений

3.4. *Практическое задание*. Создаем меню игры. Кнопки управления, настройка клавиш для управления героем игры.

3.5. Знакомство с HTML. Взаимодействие языка HTML с графическими программами. Редактирование HTML кода WEB-документов.

3.6. Практическое взаимодействие языка HTML и растровой графики. Оформляем гиперссылки и др. интерактивные элементы интернет страниц.

3.7. *Практическое задание:* Создаем бегущую строку на основе языка программирования HTML.

3.8. Практические примеры по изменению дизайна и кода WEB-документа. Изменение кода Интерент, сохраненных страниц

3.9. *Практическое задание:* изменение структуры и оформление WEBдокументов.

3.10. Создание личных блогов. Использование и изменение шаблонов

3.11. Загрузка интерактивных элементов: анимации, видео, flash технологии.

3.12. Flash технологии. Основы языка action script. Управляемая анимация

3.13. *Практическое задание:* Создаем flash ролики для публикации на блогах

3.14. Итоговое повторение. Проведение тестирования по пройденному материалу.

## **Тема 4. Использование растровой графики и анимации для оформления WEBпроектов.**

4.1. Нарезка WEB документов при помощи программы Adobe Photoshop. Инструменты Slice Tool

4.2. Создание ролловеров и других интерактивных элементов.

4.3. Загрузка и использование графических элементов в код Web проекта

4.4. Цветовое оформление сайтов и др элементов

*Практическое задание:* создание и оформление личного блога на бесплатном сервисе

# **3. УСЛОВИЯ РЕАЛИЗАЦИИ РАБОЧЕЙ ПРОГРАММЫ УЧЕБНОЙ ДИСЦИПЛИНЫ**

#### **3.1 Методическое обеспечение**

Программа дополнительного образования разработана с использованием существующих методов и приемов обучения, а также новейших разработок в области информационных технологий компьютерной графики и анимации. Программа следует основным тенденциям в развитии современной методики обучения информатики:

- повышения мотивации учения;
- коммуникативной направленности;
- индивидуального подхода. Групповые занятия имеют следующую структуру: **Вводная часть:**
- приветствие, организационный момент;
- творческая разминка.

#### **Основная часть:**

- теоретический материал по теме занятия;
- разбор инструментов приложений по теме;
- просмотр видеоматериалов, графических работ, мультипликации;
- выполнение творческих заданий на компьютере.
- Публикация, анализ работ учащихся

#### **Заключительная часть:**

- закрепление пройденного материала в виде игр, речевых ситуаций;
- ориентировка на следующее занятие.

Методы и приемы, используемые педагогом, отражают его организующую, обучающую, контролирующую функции и обеспечивают возможность ознакомления, тренировки и применения учебного материала.

К основным методам следует отнести ознакомление, тренировку и применение. Сопутствующим, поскольку он присутствует в каждом из основных методов, является контроль, включающий коррекцию и оценку. Через показ и объяснение осуществляется ознакомление с учебным материалом, понимание и осознание его, а также создается готовность к осуществлению тренировки, позволяющей формировать необходимые творческие навыки. При использовании метода тренировки особое место отводится контролю, так как происходит формирование навыка, действие с учебным материалом должно быть доведено до автоматизма. Педагог осуществляет контроль во время наблюдения за работой либо по средствам тестов.

Каждый из методов реализуется в системе приемов, применяемых в процессе обучения. Важно, чтобы эти приемы ставили перед необходимостью решения мыслительных задач, к познавательной активности и помогали усваивать полученные знания и применять их на практике.

Для методического обеспечения образовательной программы дополнительного образования имеется:

· отдельный кабинет;

· комплект столов и стульев на 12 посадочных мест;

· доска;

· стол для педагога;

· раздаточный материал (счетный материал, цветные карандаши; дидактические игры и пособия);

· компьютеры с комплектом программ по изучению компьютерной графики и анимации;

· проектор, экран;

· Интернет

В системе обучения компьютерной графике и анимации большая роль отводится контролю за усвоением знаний и практических умений учащимися, определению результативности и выбору методов определения результатов.

В программе предусмотрены две *основные формы контроля*: текущий и итоговый контроль.

В ходе текущего контроля проверяется, каков объем усвоенного материала использования различных инструментов графических приложений. Контроль осуществляется во время практических заданий. Также контроль осуществляется с использованием творческих игр (дидактических, сюжетных), *в* специально созданных игровых ситуациях, в драматизациях. В процессе текущего контроля результатом могут быть графические и анимационные проекты. Во время изучения тем программы за выполненное задание получают баллы, подсчет которых в конце темы определяет степень освоения программного материала.

Итоговый контроль предполагает определение результатов усвоения программы за полугодие, год. Одним из способов определения результативности является тестирование. Такая форма контроля, как тестирование, позволяет наиболее объективно оценить знания, увидеть проблемы в знаниях и индивидуально подойти к возможностям компенсации пропущенных тем.

#### **3.2 Список используемой литературы**

1. Угринович. Н. Информатика и информационные технологии 10-11 классы.

2. Ефремов А. А. Photoshop и не только фотография. 2006.

3. Угринович Н. В.М. Морозов, В. Нечаев. Преподавание курса « Информатика и информационные технологии» методическое пособие.

4. Ковтанюк Ю. С. Рисуем на компьютере в Corel Draw X3/4. 2008.

5. О.Ефимова, М.Моисеева, Ю. Шафрин. Практикум по компьютерной технологии.

6. А. Гончаров «Excel в программах», 1997г.

7. Симонович, Евсеев, Алексеев. Специальная информатика.

8. Столярова Е., Столяров А. «Шпаргалка» по Excel.

9. Гурский Ю., Гурская И., Жвалевский А. Трюки и эффекты в Corel Draw. СПб., 2004.

10. Абражевич С. Н. Верстка на компьютере. «Триумф Технолоджи-3000»., 2008.

11. Петров М.Н., Тайц «Эффективная работа: Photoshop 7» Питер, Санкт-Петербург. Москва. 2005 год

12. Гурский Ю., Биржаков Н. Лучшие трюки и эффекты в Photoshop CS2. СПб., 2006.

13. Дедков В. Б. Настольная книга мастера Adobe Photoshop. М., 2005.

14. Тит Дж. К., Дитрих У. Photoshop CS2 на кончиках пальцев. Виртуозная техника. СПб., 2006.

15. И. К. Сафровнов Практикум по информатике. СПб., 2003.

Угринович Н. Д. Информатика и информационные технологии. М., 2002

# **Электронные ресурсы:**

1. [http://webpractice.cm.ru](http://www.google.com/url?q=http%3A%2F%2Fwebpractice.cm.ru%2F&sa=D&sntz=1&usg=AFQjCNFF9Yh_FxH4hj9LkKnBzhu-PjzHUA)

2. [http://graphics.cs.msu.ru/](http://www.google.com/url?q=http%3A%2F%2Fgraphics.cs.msu.ru%2F&sa=D&sntz=1&usg=AFQjCNFUyIe_lXKAQL478pkHkTLM-9GlpQ)

- 3. [http://www.openclass.ru/pages/184433](http://www.google.com/url?q=http%3A%2F%2Fwww.openclass.ru%2Fpages%2F184433&sa=D&sntz=1&usg=AFQjCNG1wbMWh1dLxD3N1kcZIoiirh0FVg)
- 4. [http://fcior.edu.ru/](http://www.google.com/url?q=http%3A%2F%2Ffcior.edu.ru%2F&sa=D&sntz=1&usg=AFQjCNHGh8PG1OAlHo0v3ikxWs3MtWqm3A)
- 5. [http://photoshop.demiart.ru/gfx\\_01.shtml](http://www.google.com/url?q=http%3A%2F%2Fphotoshop.demiart.ru%2Fgfx_01.shtml&sa=D&sntz=1&usg=AFQjCNGubb-KydycsLPl02IQBoKBEC3rFQ)
- 6. [http://school-collection.edu.ru/](http://www.google.com/url?q=http%3A%2F%2Fschool-collection.edu.ru%2F&sa=D&sntz=1&usg=AFQjCNHk3JUVA2ejSAOqqYv6yS-XgFQVag)
- 7. [http://webpractice.cm.ru](http://www.google.com/url?q=http%3A%2F%2Fwebpractice.cm.ru%2F&sa=D&sntz=1&usg=AFQjCNFF9Yh_FxH4hj9LkKnBzhu-PjzHUA)
- 8. [http://www.fcior.edu.ru/card/3298/arhitektura-ompyutera.html](http://www.google.com/url?q=http%3A%2F%2Fwww.fcior.edu.ru%2Fcard%2F3298%2Farhitektura-ompyutera.html&sa=D&sntz=1&usg=AFQjCNEFpluMZNdWU4uHu_cvcwVIjfxsBw)

9. [http://school-collection.edu.ru/catalog/res/43258ccd-0622-42ea-866b-](http://www.google.com/url?q=http%3A%2F%2Fschool-collection.edu.ru%2Fcatalog%2Fres%2F43258ccd-0622-42ea-866b-7274f7ac235a%2Fview%2F&sa=D&sntz=1&usg=AFQjCNEipLOU2Nop0IF35JcutitT6RjEWg)

[7274f7ac235a/view/](http://www.google.com/url?q=http%3A%2F%2Fschool-collection.edu.ru%2Fcatalog%2Fres%2F43258ccd-0622-42ea-866b-7274f7ac235a%2Fview%2F&sa=D&sntz=1&usg=AFQjCNEipLOU2Nop0IF35JcutitT6RjEWg)

10. [http://metodist.lbz.ru/authors/informatika/2/files/tsor\\_semakin.zip](http://www.google.com/url?q=http%3A%2F%2Fmetodist.lbz.ru%2Fauthors%2Finformatika%2F2%2Ffiles%2Ftsor_semakin.zip&sa=D&sntz=1&usg=AFQjCNHzqFVKuC-uVjjMvBDhSPI8txMCdg)

- 11. [http://school-collection.edu.ru](http://www.google.com/url?q=http%3A%2F%2Fschool-collection.edu.ru%2F&sa=D&sntz=1&usg=AFQjCNHk3JUVA2ejSAOqqYv6yS-XgFQVag)
- 12. [http://www.ict.edu.ru](http://www.google.com/url?q=http%3A%2F%2Fwww.ict.edu.ru%2F&sa=D&sntz=1&usg=AFQjCNEo-t4Uzy8y3rNk09JG6lrvdeWVkQ)
- 13. [http://college.ru/informatika/](http://www.google.com/url?q=http%3A%2F%2Fcollege.ru%2Finformatika%2F&sa=D&sntz=1&usg=AFQjCNEXvonfFyBgu-opCfR8CoFa-GZ_Og)
- 14. [http://webpractice.cm.ru](http://www.google.com/url?q=http%3A%2F%2Fwebpractice.cm.ru%2F&sa=D&sntz=1&usg=AFQjCNFF9Yh_FxH4hj9LkKnBzhu-PjzHUA)
- 15. [http://elw.ru](http://www.google.com/url?q=http%3A%2F%2Felw.ru%2F&sa=D&sntz=1&usg=AFQjCNErehNNocJoAAPeh6VOuxP2VMdRrg)
- 16. [http://www.school-club.ru](http://www.google.com/url?q=http%3A%2F%2Fwww.school-club.ru%2F&sa=D&sntz=1&usg=AFQjCNGpk0jyA2RcAx-MaohYe6OClpayvg)
- 17. [http://nachalka.info](http://www.google.com/url?q=http%3A%2F%2Fnachalka.info%2F&sa=D&sntz=1&usg=AFQjCNGQ34-4UcYAgw6lkdTbK1ohDin66Q)
- 18. [http://www.moifond.ru](http://www.google.com/url?q=http%3A%2F%2Fwww.moifond.ru%2Ffor_chiefs%2Flink%2Finformatics.php&sa=D&sntz=1&usg=AFQjCNH2Awz6UwzaAKfKTcsb74OtVq_M5w)
- 19. [http://www.photoshop-master.ru/lessons.php](http://www.google.com/url?q=http%3A%2F%2Fwww.photoshop-master.ru%2Flessons.php&sa=D&sntz=1&usg=AFQjCNFSx-cUnlGCI4TSJe7ch1d-6Fk4KA)
- 20. [http://zerolayer.ru/photoshoptutorials/](http://www.google.com/url?q=http%3A%2F%2Fzerolayer.ru%2Fphotoshoptutorials%2F&sa=D&sntz=1&usg=AFQjCNF-gOnHRLs5GAF5mwpILiiGWZeWAA)